# **更新したデータを使用する**

まっぷるコード(MGコード)の更新データを指定のホームページから入手し、SDカードに保存されて いる場合には、下記手順に従って操作することで、更新データを利用した地点の確認や目的地が設定 できます。

「まっぷるコード(MGコード)の最新情報を入手する」A–31 ※SDカードの抜き差しは、必ず電源を切った状態で行ってください。

### **1** 本機にSDカードを差し込む。

※SDカードの差し込み方法については、「写「SDカードを入れる/取り出す」B-8の 手順 **1** をご覧ください。

# **2** C–26手順 **<sup>1</sup>** 、 **<sup>2</sup>** に従って操作する。

:まっぷるコード(MGコード)入力画面が表示されます。

#### **3** 数字をタッチして、コードを入力し、 現在地に 目的地 まっぷるコード(MGJ-ド) 戻る SDから検索 をタッチする。 0123456  $\sqrt{2}$   $\sqrt{3}$ 入力方法は「電話番号で地点を探す」の手順 **3** (C-7) **ANT** を参考にしてください。  $-5$  $-6$ :周辺の地図が表示されます。  $\overline{Q}$ ※ ×閉 または地図画面をタッチすると設定メニュー を閉じることができます。 **3** -1 **3** -2 再度設定メニューを表示させるには、 47 (設定)を

タッチしてください。

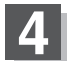

#### **4** 現在地の地図画面に戻るときは 現在地に戻る をタッチする。

※ 戻る をタッチすると、メニュー画面に戻ります。

● 上記手順 3 で7桁以上入力すると、 SDから検索 が有効になります。 お知らせ

> ●SDカード内に更新データがない場合は、メッセージが表示され、まっぷるコード(MGコード)入力 画面に戻ります。その場合、まっぷるコード(MGコード)の更新データを指定のホームページから ダウンロードしてください。 「まっぷるコード(MGコード)の最新情報を入手する」A–31をご覧ください。

C–28